# **Drums**

This uses piezo-electric buzzers like the ones found in birthday cards. If you apply a changing voltage across them, the buzzer will vibrate and make a sound. If you vibrate the buzzer (by tapping it), it will generate a voltage. This can be detected by the Raspberry Pi.

## *Before you start*

Set up the Raspberry Pi with PyGame and copy the sound files across.

### *You will need*

- Four piezo-electric buzzers
- Four  $10kΩ$  resistors
- A breadboard
- Some jumper leads for connecting things. You'll need mostly male-male, with some femalefemale to attach to the tilt switches.
- Speakers connected to the Pi's headphone jack to play the sounds.

Use either a Pi Cobbler or a Raspberry Leaf to help identify the pins. If you're using a Pi Cobbler, make sure that the coloured side of the ribbon in in the corner of the Pi. If you're not using a Pi Cobber, you'll need some extra female-female jumper leads to connect the Pi to the breadboard.

#### *Make this circuit*

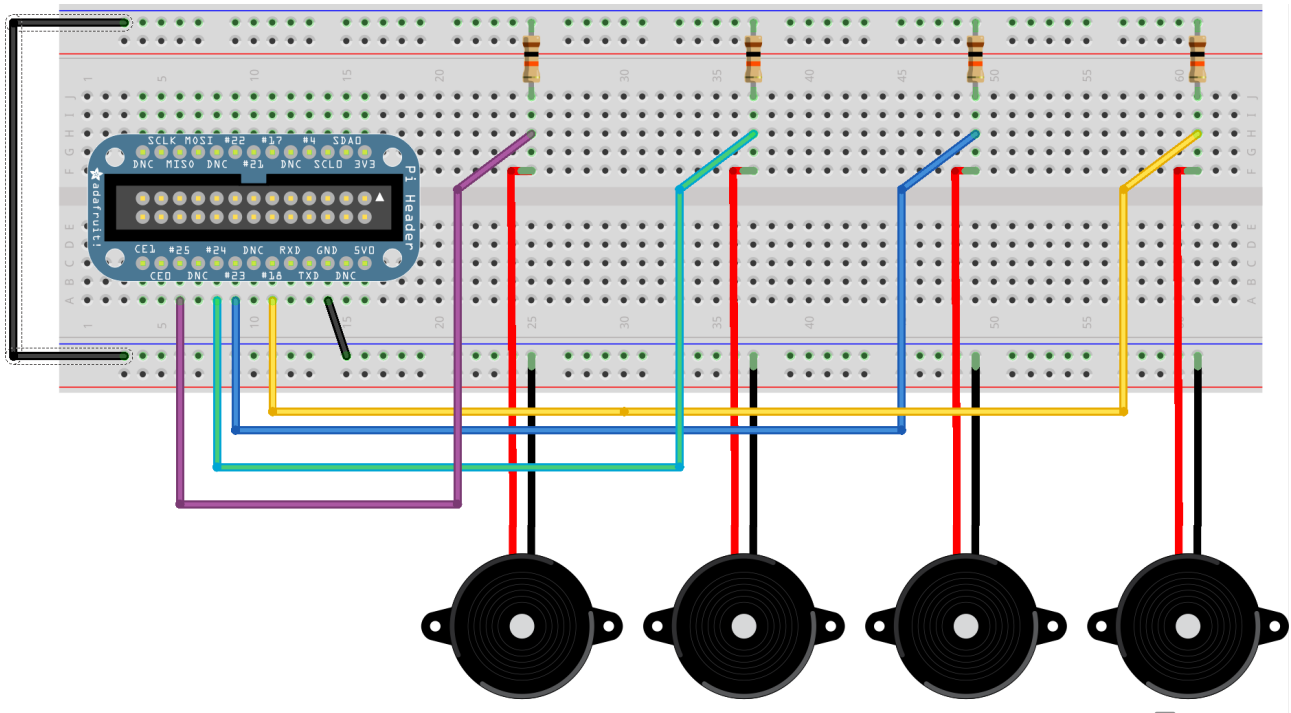

Use pins 25, 24, 23, 18, GND

Made with **D** Fritzing.org

#### *Enter this program*

pi@blackberry:~\$ cd pi-music pi@blackberry:~/pi-music\$ nano drums.py Use nano to enter this code into drums.py

(Layout is important: use four spaces, not tabs, and make sure all the columns line up. Distinguish carefully between ()  $\begin{bmatrix} 1 & 1 \end{bmatrix}$  . , )

```
import pygame
import RPi.GPIO as gpio
gpio.setmode(gpio.BCM)
\text{pins} = [25, 24, 23, 18]drums = ['sounds/hihat.wav',
           'sounds/snare.wav',
          'sounds/slowdrum.wav',
           'sounds/maracas.wav']
pygame.mixer.init()
sounds = \{\}for pin, wav in zip(pins, drums):
     sounds[pin] = pygame.mixer.Sound(wav)
def handle sound(pin):
     sounds[pin].play()
for pin in pins:
     gpio.setup(pin, gpio.IN)
     gpio.add_event_detect(pin, gpio.RISING, callback=handle_sound,
                            bouncetime=100)
while True:
     pass
```
#### *Play the drums*

Run with pi@blackberry:~/pi-music\$ sudo python drums.py